## Was tun, wenn "Tansee Android Message Transfer" keine Verbindung zu meinem Android-Gerät herstellen kann?

**1** Bitte laden Sie die neueste Version von Tansee Android Message Transfer [Windows-Version](http://de.tansee.com/AndroidMessageTransfer.exe) oder [Mac-Version](http://de.tansee.com/androidmessageformac.html) herunter und installieren Sie sie.

Und laden Sie [hier](https://www.tansee.com/get/) die neueste Version der Tansee-App herunter und installieren Sie sie auf Ihrem **Android-Gerät** .

- [Wie übertrage ich Nachrichten vom Android-Telefon auf den PC?](http://de.tansee.com/how-to-transfer-message-from-android-phone-to-pc.html)
- [Wie übertrage ich Nachrichten vom Android-Telefon auf den Mac?](http://de.tansee.com/how-to-transfer-message-from-android-phone-to-mac.html)
- [Wie übertrage ich WhatsApp-Nachrichten vom Android-Telefon auf](http://de.tansee.com/how-to-transfer-whatsapp-message-from-android-phone-to-pc.html)  $\odot$ den PC?
- [Wie übertrage ich WhatsApp-Nachrichten vom Android-Telefon auf](http://de.tansee.com/how-to-transfer-whatsapp-message-from-android-phone-to-mac.html) den Mac?

## **2 Starten Sie Tansee und Ihr Android-Gerät neu**

Manchmal kann ein einfacher Neustart vorübergehende Softwareprobleme beheben. Schalten Sie Ihr Gerät aus, warten Sie einige Sekunden und schalten Sie es dann wieder ein.

## **3 Schalten Sie den Datensparmodus aus**

Sobald Sie den Datensparmodus deaktiviert haben, sollten Ihr mobiler Hotspot und Ihr Tethering-Erlebnis unterbrechungsfrei sein und Ihr Gerät schränkt die Datennutzung im Hintergrund für Apps nicht mehr ein.

## **Wie schalte ich den Datensparmodus auf einem Android-Telefon aus?**

1. Öffnen Sie die App **Einstellungen** auf Ihrem Android-Gerät.

2. Scrollen Sie nach unten und tippen Sie auf **Netzwerk & Internet** oder **Verbindungen** (je nach Gerät).

3. Tippen Sie auf **Mobilfunknetz** oder **Datennutzung** (wiederum abhängig von Ihrem Gerät).

4. Suchen Sie nach einer Option namens **Datensparmodus** oder **Datennutzungskontrolle** und tippen Sie darauf.

5. Schalten Sie den Schalter um, um den Datensparmodus zu deaktivieren.

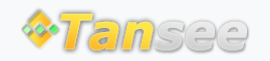

[Startseite](http://de.tansee.com/) [Unterstützung](http://de.tansee.com/support.html)

[Datenschutzrichtlinie](http://de.tansee.com/privacypolicy.html) [Affiliate](http://de.tansee.com/affiliate.html)

© 2006-2024 Tansee, Inc

[Kontaktiere uns](http://de.tansee.com/contact.html)